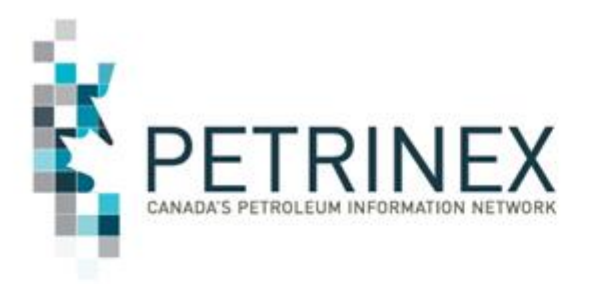

## **MRF Drilling and Completion Cost Enhancement Screen Examples**

December 2019

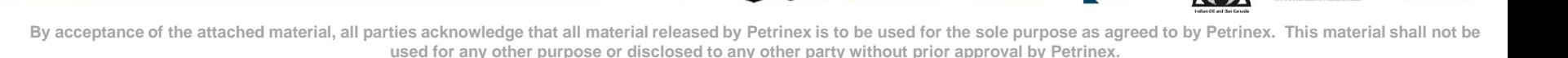

Energy

British<br>`Ollimbi

 $\mathbf{C}$ 

Alberta

The process for submitting Drilling and Completion Costs (DCC) will be changing effective 2019 reporting (done in 2020).

This change will require licensee to report at the license level not by UWI (unique well identifier).

The following are examples of the new screens and brief notes about how to report using the new process.

The Go-live date for the new reporting is **February 6, 2020**.

The current DCC training modules in the Petrinex Learning Centre are being updated to reflect these changes and will be available prior to go-live.

## **Sample screen shots**

# Updated DCC Menu

日Allowable Costs  $F$ AC1El Facility Cost Centre Operator Change **El Query Facility Cost Centre**  $F = AC2$ **ELAC3** - Allowable Costs Reallocations **ELAC4** - Operating Costs ELAC5 - Custom Processing (CP) Fees Paid  $\Box$  Drilling and Completion Costs (DCC) □ DCC Dashboard **Edit DCC Submissions** Ouery DCC Submissions Ouery DCC Historical Submissions □ Request DCC Non-Compliance Report □ Data Submission □ Batch Upload **El Batch Upload (Schema checking only)** 

## New DCC Dashboard

Users can quickly find all the licenses they are responsible for reporting. Filters are available to show any errors, submissions status and if a C\* amount has been calculated. Users can quickly access both the edit and query functions directly from the Dashboard.

#### [Allowable Costs] > [Drilling and Completion Costs (DCC)]

### **Drilling and Completion Costs Dashboard**

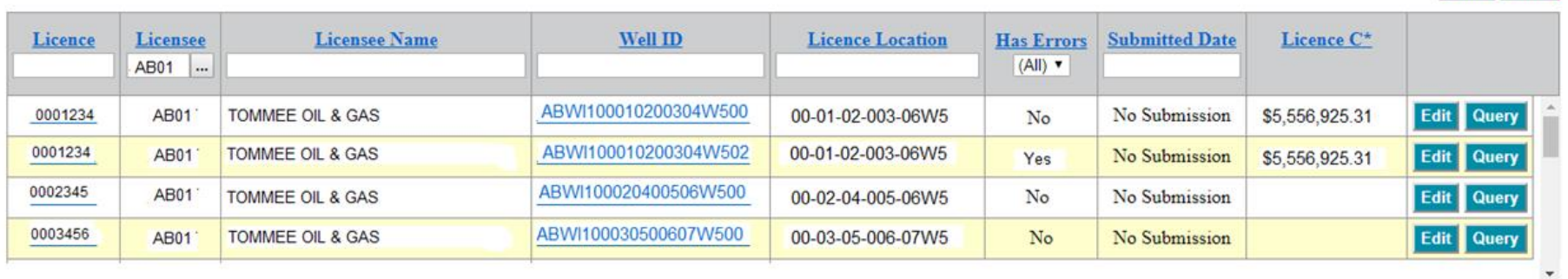

**Filter Reset** 

 $\leq$   $\leq$  12345

## **Sample screen shots**

The new DCC Edit screen requires users to identify which well the costs are associated with using the button "Well Links"

[Allowable Costs] > [Drilling and Completion Costs (DCC)]

## **Edit Drilling and Completion Costs**

001234 Licence: **Licensee Name:** AB01 TOMMEE OIL & GAS

### **DCC Submission For Licence 0001234**

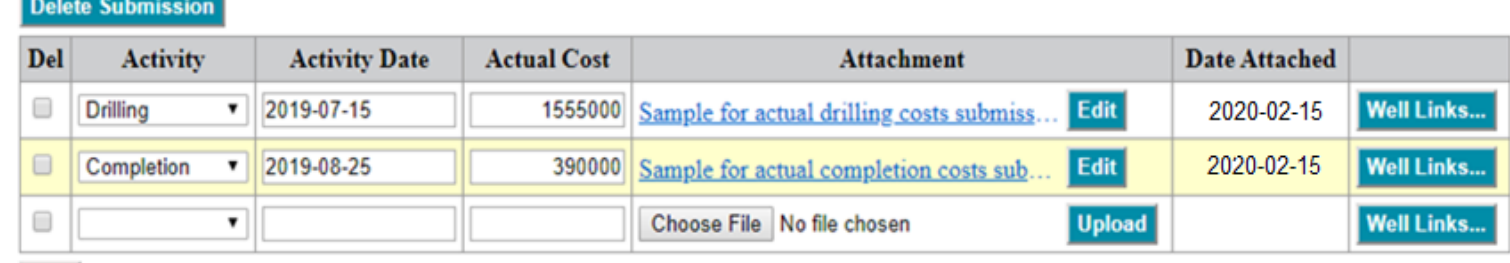

### + Voluntary Costs (Not Included Above)

### Submit Query Cancel

Add

### **Current Errors (All Wells)**

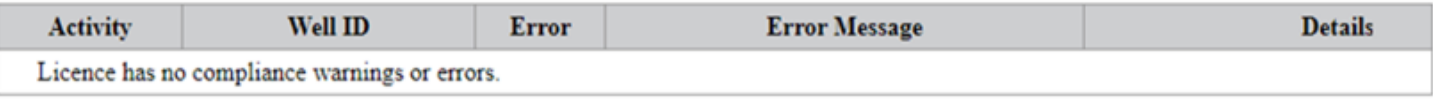

## **Sample screen shots**

The new

the wells

with the

the

well(s).

[Allowable Costs] > [Drilling and Completion Costs (DCC)] **Edit Drilling and Completion Costs** 0001234 Licence: **Licensee Name:** AB01 TOMMEE OIL & GAS **DCC Submission For Licence 0001234** "Well Links" **Delete Submission** function lists Del Activity **Activity Date Actual Cost** Attachment Date Attached Drilling  $\pmb{\mathrm{v}}$ 2019-07-15 1555000 Edit 2020-02-Well Links... Sample for actual drilling costs submiss. E Completion 2019-08-25 2020-02-15 **Well Links...**  $\tau$ 390000 Sample for actual completion costs sub associated 日 **Upload** ٣ Choose File No file chosen Well Links... Add license and Details For Drilling 2019-07-15 require the **Linked Wells** user to check **Well Status Rig Release** Well ID **Well Name** Substance **Status Spud Date Special Case** Date Date 2019-08-25 ABWI100010200304W500 Tommee Provost 1-2 2019-07-15  $\mathcal{L}$ **GAS FLOW N/A N/A**  $N/A$ 2019-08-18 appropriate ABWI100010200304W502 Tommee Provost 1-2 **GAS FLOW N/A N/A** 2019-08-25 GAS 2019-08-18 2019 07-15 **Close** <sup>+</sup> Voluntary Costs (Not Included Above) Submit Query Cancel Current Errors (All Wells) Activity Well ID Error **Error Message Details** Licence has no compliance warnings or errors.

> Menu-Inbox-Help-Contacts-Logout Top-AB